# Check Flash Crack [2022-Latest]

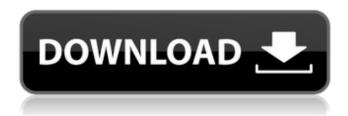

# Check Flash Crack+ Patch With Serial Key X64

Check Flash is a compact utility that helps you test your flash memory devices such as a USB storage device. It can provide you with information regarding the speed that is achieved by the device in reading and writing operations. Check Flash is a compact utility that helps you test your flash memory devices such as a USB storage device. It can provide you with information regarding the speed that is achieved by the device in reading and writing operations. To display the device information the application must perform a speed test to verify the read and write speed. The user can choose from three type of access types that are available in the application. Each type of access allows you to perform specific tests and provides useful data. The application sports several access types: temporary file, as the logical drive or as the physical device in order to perform read and write tests. At the end, you will see the medium speed for both operations and the information about the errors found on the disk. It is recommended to empty the disk before testing to be able to test the entire space. The device can be approached as a logical drive which allows you to perform a read stability test and to save or load an image file to the disk. Each of these tests will provide with the same information (read and write speed). The Save image test allows you to create a perfect replica of the disk and save it as an IMG file. Later, you can restore the image to the same disk by using the Load image test. Creating and loading a disk image can also be used as a disk recovery tool that allows you to save an restore a full partition image. You can select the test length that will suit your needs by running one or more full disk passes. You can check the flash until the first error is found or perform an intensive disk test that will run until you manually stop the process. You can access the device as a physical drive and the application allows you to perform all the tests mentioned above and the Full erase test. Make sure that all information on the disk has been backed up because the

1/5

device needs to be formatted after the testing process. Check Flash provides you three easy ways to test your flash disk in an easy to use interface. Although some of the functions should be used with caution, it is a free solution that can prove to be useful. Check Flash is a compact utility that helps you test your flash memory devices such as a USB storage device. It can provide you with information regarding the speed that is achieved by the device

## **Check Flash Crack With License Key PC/Windows**

0. Screenshot 1. Package Features 2. How to Install 3. How to Use 4. About 5. Settings 6. About Check Flash Install Drive: 1. zip 2. TAR.GZ Installation of Check Flash for PC: 1. Run the setup.exe application. 2. Click Install. 3. Wait for the installation to be completed. 4. Close the application and repeat steps 1 through 3. How to Use the Check Flash: 1. Wait for the application to be started. 2. Select the needed test type (either logical or physical drive). 3. Choose a test length. 4. Start the test 5. The application will present you with a list of the found errors on the disk. 6. Make sure that the flash disk is empty and press Start. 7. The application will wait for your input on the current test progress. 8. Press Start when you are ready. The test will start. 9. The application will present you with a list of the found errors on the disk. 10. Press Stop to stop the test. Check Flash Settings: You can open the application settings (after pressing the menu button on the application toolbar), and change the application settings. Package Features: • Speed test. • Logical drive test. • New USB Device test. • Image backup. • New full partition test. • Image restore. • About. • The application screen capture. • Package log. • Log file. • GUI User Guide. • .PDF User Guide. • .TXT User Guide. • WARNING: After recovery of an image, you must format the device to be able to continue using the flash device. About: Check Flash is a software based speed test application for flash memory. It is available for the PC platform. It is recommended to run the app in RAM and not the flash memory device. Speed test is the fastest way to check if a flash memory device is working properly. Check Flash will try to access the flash memory device and measure the average and the minimum transfer speed. The most important thing is that you do not test the device in a write operation. This will measure the speed of the app and how fast it will complete a given task. Check Flash is a computer software speed test for flash memory. You can check if the device will be able b7e8fdf5c8

2/5

### Check Flash Crack + Activator Free Download [Updated-2022]

Check Flash checks your flash device on USB mass storage (MMC/SD) devices and allows you to perform several tests. It reads and writes data to the flash memory of an USB mass storage device. The application tests the read and write speeds of the memory device (write speed). The application is able to test the written data. Check Flash Performs the following tests: - Temporary File Test -Logical Drive Test - Read Stability Test - Logical Drive Test Speed - Write Stability Test - Full Erase Test - Load Image Test - Write Stability Test Speed - Read Stability Test Speed - Full Erase Test Speed - All this functionality is available to you for free and can be accessed in less than 10 seconds. You can specify what test(s) you want to perform by selecting them from a drop down menu. Check Flash Version Check Check Flash Version Check is a simple utility that allows you to check the version of a Check Flash (version: 6.55) or Quick Flash (version: 6.32) application. It is one of the features that can be found in that popular Flash application. You can download and test it for free from the author's web site. About Me I am a freelance writer and editor who runs a small business and blogs in my spare time. I enjoy collecting interesting tidbits that are around and am particularly interested in technology, hacking and the digital world. You can read more about me and my books at Rick's Books and Software, which is the web site for Rick's Software Solutions, a small company that provides software development services. Comparison of contrast enhancement by air versus gadolinium for magnetic resonance angiography of lower extremity arteries. Contrast-enhanced magnetic resonance angiography (MRA) is one of the most commonly used modalities for preoperative planning and postoperative surveillance of the lower extremity arteries. Recently, the technique has been modified to include injection of either air or gadolinium in order to reduce the length of the examination. The purpose of this study was to compare the vessel enhancement characteristics of air and gadolinium-enhanced MRA. For this retrospective study, 75 consecutive patients underwent MRA of the lower extremity arteries. Patients were separated into two groups: group 1 (n = 25) included patients who received contrast agent injected with air, and group 2 (n = 25) 50) included patients who received contrast agent injected with

### What's New In?

Check Flash is a compact utility that helps you test your flash memory devices such as a USB storage device. It can provide you with information regarding the speed that is achieved by the device in reading and writing operations. It lets you approach your device as a logical drive which allows you to perform a read stability test and to save or load an image file to the disk. Each of these tests will provide with the same information (read and write speed). The Save image test allows you to create a perfect replica of the disk and save it as an IMG file. Later, you can restore the image to the same disk by using the Load image test. Creating and loading a disk image can also be used as a disk recovery tool that allows you to save an restore a full partition image. You can select the test length that will suit your needs by running one or more full disk passes. You can check the flash until the first error is found or perform an intensive disk test that will run until you manually stop the process. You can access the device as a physical drive and the application allows you to perform all the tests mentioned above and the Full erase test. Make sure that all information on the disk has been backed up because the device needs to be formatted after the testing process. Check Flash provides you three easy ways to test your flash disk in an easy to use interface. Although some of the functions should be used with caution, it is a free solution that can prove to be useful. Check Flash icon represents the application as the background of Windows Vista and the Windows 7 start menu. This application also has a simple but interesting feature in the Help section. It is possible to start the application by clicking on it and viewing the same user guide that was used in the installation process of the application. How to install and use Check Flash: 1. Install the application. 2. Run the application. 3. Watch the detailed information of the device. 4. Save the image file to the device. 5. Repeat the steps until the test ends. 6. Check device diagnostics. How to uninstall Check

Flash: 1. Uninstall the application. 2. Remove the Check Flash icon from the Windows Vista and Windows 7 start menu. CheckFlash - Your reliable and free way to check the flash on your USB storage devices. Related Apps Organize your photos on this exciting and easy to use App. Add, organize and sort images based on the date. Open the

4/5

# **System Requirements For Check Flash:**

Windows XP or higher 2GB of RAM HDD with sufficient space to install the game DirectX 9.0c compatible video card 14.4Kb/s internet connection We are aiming to provide optimal Steam support in this build, including any necessary bugfixes and all Steam Achievements and Trading Cards. We are expecting an installation of the game on a fast SSD would be preferable. Please do not use a standard hard drive in a computer. Please do not run the game through Steam or other popular distribution tools

### Related links:

https://lustrousmane.com/psfilterhost-5078-crack-with-license-code-for-pc-updated-2022/https://osteocertus.com/wp-content/uploads/2022/07/Fyler\_\_Crack\_\_Activation\_Key\_April2022.pdf http://xn---btbbblceagw8cecbb8bl.xn--p1ai/win-fixer-crack/

https://arlingtonliquorpackagestore.com/teach-yourself-music-crack-activator-final-2022/

https://gretchenscannon.com/2022/07/04/asman-calendar-maker-1-5-2-0-crack-with-license-key/

https://yourtripboy.com/wp-content/uploads/2022/07/odyhosp.pdf

https://coolbreezebeverages.com/portableapps-suite-light-edition-crack-pc-windows/

https://changehealthfit.cz/wp-

content/uploads/2022/07/Photoshop\_Insert\_Multiple\_Images\_Software\_Keygen\_Download.pdf

https://dd-school.com/wp-content/uploads/2022/07/rationalplan\_multi\_project.pdf

https://loguatics.com/tinyumbrella-crack-for-pc/

https://www.cameraitacina.com/en/system/files/webform/feedback/balgen235.pdf

http://www.kacepma.org/wp-content/uploads/2022/07/ClassicLadder-1.pdf

https://luxesalon.ie/wp-content/uploads/2022/07/Windows\_Hider\_Crack\_Free\_Download\_3264bit.pdf https://buycoffeemugs.com/aiseesoft-ipad-converter-suite-2-11-14-crack-registration-code-download/https://www.weactgreen.com/upload/files/2022/07/xIVyaDCzEuUDri2IYwDK\_04\_dfd8e4180a25c54c46

https://www.weactgreen.com/upload/files/2022/07/xivyabCzEuUbrizjYwbk\_04\_dfd8e4180a25c54c4i40190e4adbbd5c\_file.pdf

https://waclouds.com/wp-content/uploads/2022/07/garrcele.pdf

https://awinkiweb.com/wp-content/uploads/2022/07/Wordgame\_Solver\_\_Free\_Download\_2022.pdf

https://crypapidhar1975.wixsite.com/zelhealthcontte/post/big-clock-widget-crack-with-license-key-free

https://www.greatescapesdirect.com/2022/07/arcthemall-crack-free-x64/

https://somalicareers.com/en/mapnuke-crack-with-product-key-pc-windows/